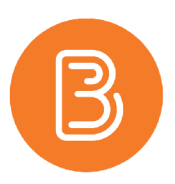

## **Replace Strings**

Replace Strings allow instructors to customize content and communications in Brightspace and can provide a more personalized learning experience. Activated by enclosing in curly braces {}, replace strings are automatically populated by the corresponding values for the user, and can be used in any Brightspace tool that utilizes the HTML editor. **Note:** *Replace strings do NOT work in emails since they do not utilize the HTML editor.*

For example, typing "Hello {FirstName}," will present to students as "Hello Anne" when they view the content.

While replace strings can be used extensively throughout a multitude of tools in Brightspace, the most common uses in your course would be:

- **Announcements**
- Course homepage widgets

Some of the most commonly used replace strings, with descriptions and examples, include:

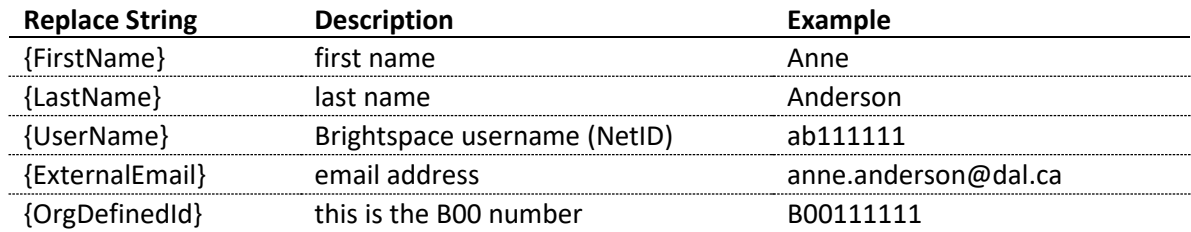

When adding an Announcement and using a replace string, your content might look like this:

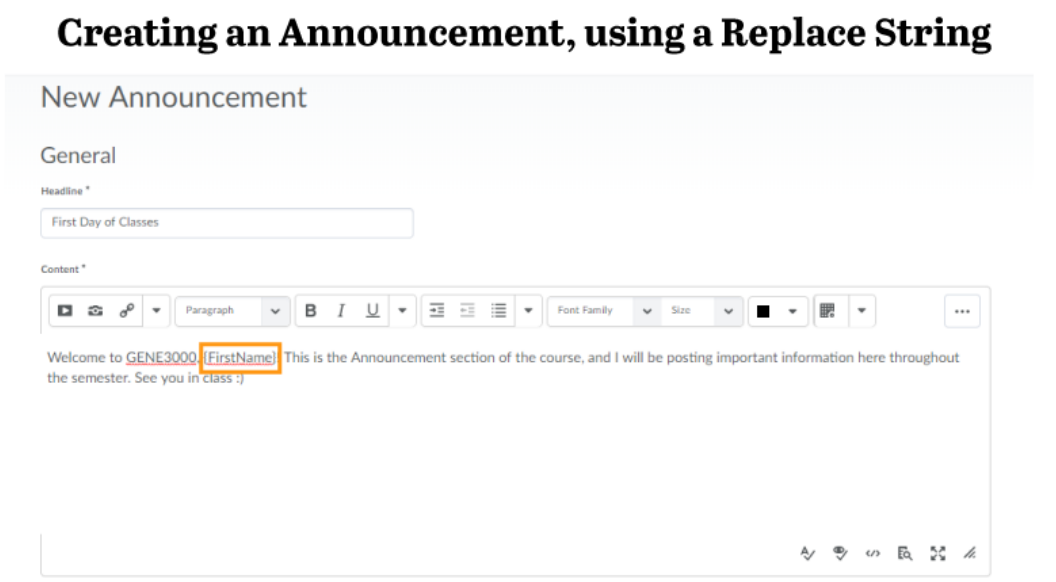

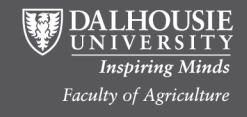

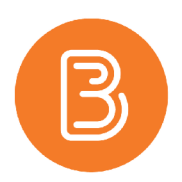

After creating an Announcement with a replace string, users would see:

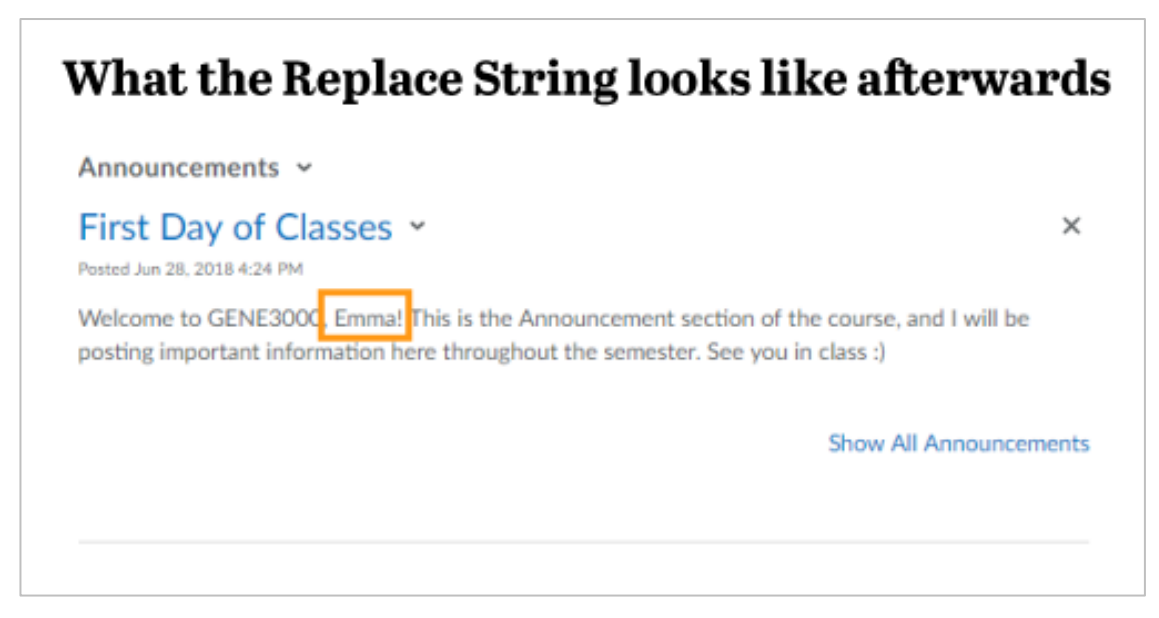

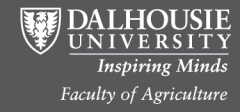

Educational Technology and Design http://edtechtruro.edublogs.org/